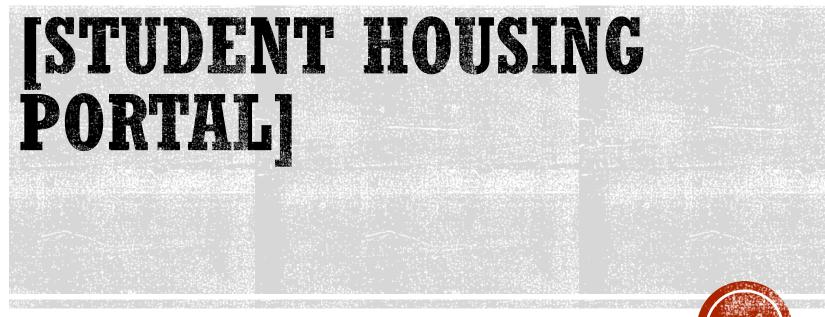

[How to Log-in]

## HOW TO LOG IN

- Go to <u>www.csbsju.edu</u>
- Click "A-Z Index" at the top
- Under "H", click "Housing-SJU"
- Click the CSB/SJU Housing Portal button

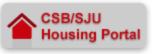

## Login

- Network Username = Email username (everything before the @ in your full CSB/SJU email address)
- Network Password = CSB/SJU email password

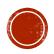